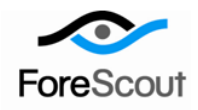

# **CounterACT Cumulative Update**

# Configuration Guide

Version 1.1.0 and Above

## **Table of Contents**

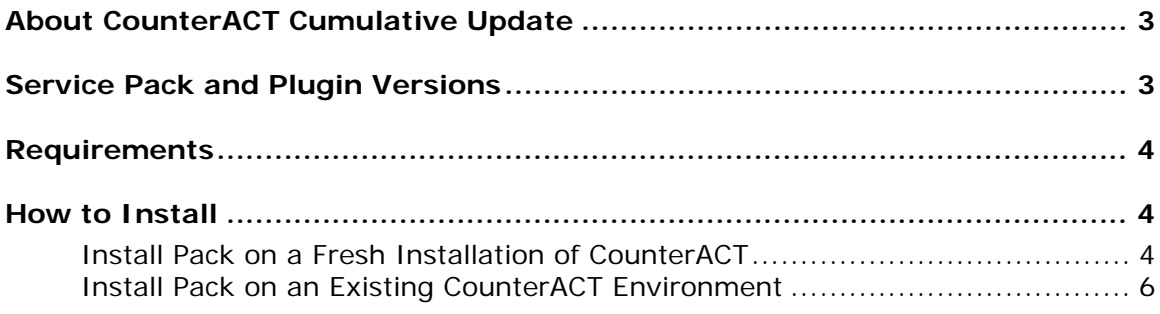

### <span id="page-2-0"></span>**About CounterACT Cumulative Update**

The Cumulative Update Pack provides a simplified and automated process for updating a CounterACT environment with the latest versions of the CounterACT service pack and plugins bundled with CounterACT.

The pack may be installed on the following CounterACT environments:

 *New installation of CounterACT*. For users who are installing a new CounterACT device. In this situation, the pack is installed during the initial launch of the CounterACT Console, before the Initial Setup Wizard is run.

*A new Console setup file is available to support this process.*

 *Existing CounterACT environment*. For users who already have a running CounterACT device. In this situation, the pack is installed via the **Options > Plugins** pane in the Console.

After pack installation, the various installed components will appear in the **Options > Plugins** pane. The pack itself is dissolvable, and will not appear in this pane.

This pack contains the latest versions of the CounterACT service pack and plugins bundled with CounterACT. Some dependencies may exist between various service pack and plugin versions. This pack automatically accounts for any such dependencies.

### <span id="page-2-1"></span>**Service Pack and Plugin Versions**

This pack contains the following versions of the CounterACT service pack and plugins bundled with CounterACT.

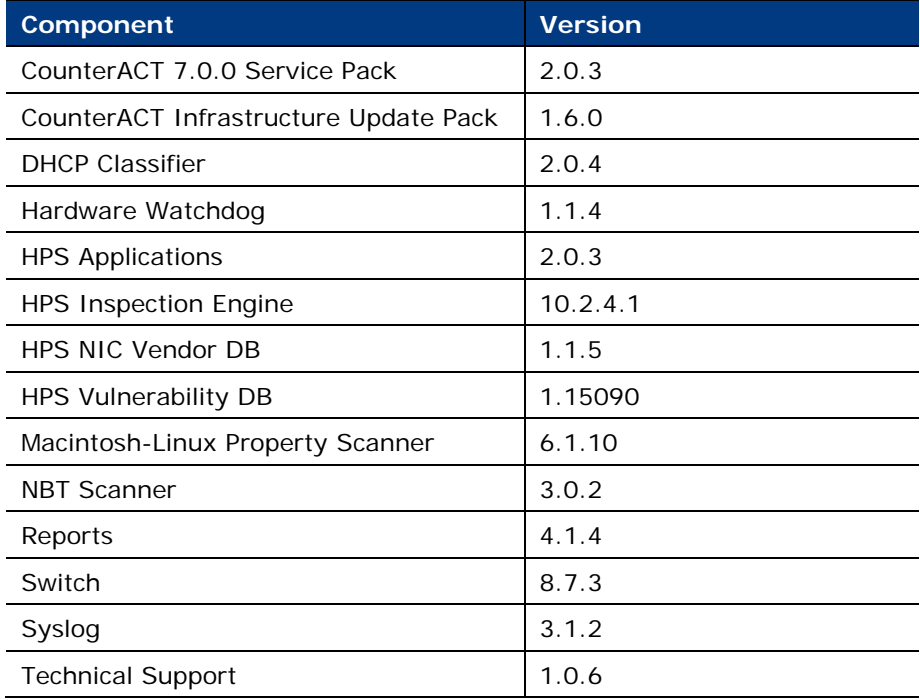

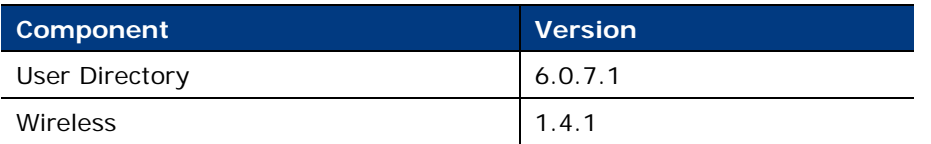

### <span id="page-3-0"></span>**Requirements**

This section describes system requirements:

CounterACT version 7.0.0

## <span id="page-3-1"></span>**How to Install**

Perform one of the following steps to download the plugin and install it on the Console.

- **[Install Pack on a Fresh Installation of CounterACT](#page-3-2)**
- **[Install Pack on an Existing CounterACT Environment](#page-5-0)**

#### <span id="page-3-2"></span>**Install Pack on a Fresh Installation of CounterACT**

#### **To install the pack:**

- **1.** Navigate to the [Customer Support Product Downloads](https://updates.forescout.com/support/index.php?url=counteract§ion=product_download&version=7.0.0-513) page.
- **2.** Select the CounterACT Console Setup file.
- **3.** Install the CounterACT Console. Refer to the *CounterACT Installation Guide* for more information.
- **4.** When you log in to the Console for the first time, the Cumulative Update dialog box opens.

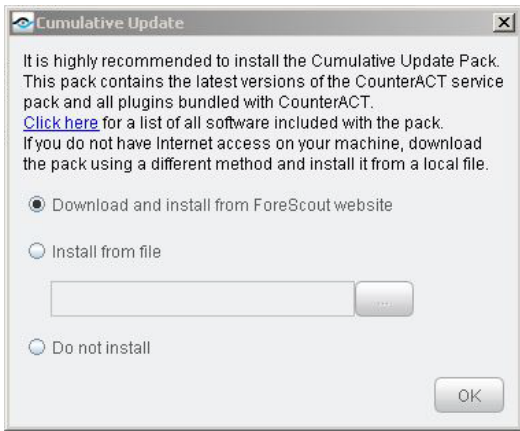

- **5.** Select one of the following and then select **OK**:
	- **a.** Download and install from ForeScout web site.

The pack will take up to several minutes to download. After the pack has finished downloading, the installation process will begin.

**b.** Install from file.

Use this option if you do not have Internet access from this desktop. Download the pack (via USB device, for example) and install it from a local file.

If you choose to download and install the pack from the ForeScout web site, the following download screen opens, indicating the amount of time until the download is complete.

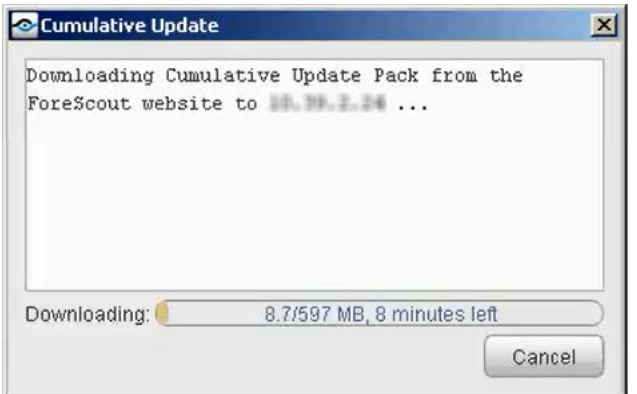

- *If you are installing from a local file, the wizard begins immediately with the installation process described in the next step.*
- **6.** After the download is complete, the installation automatically begins.

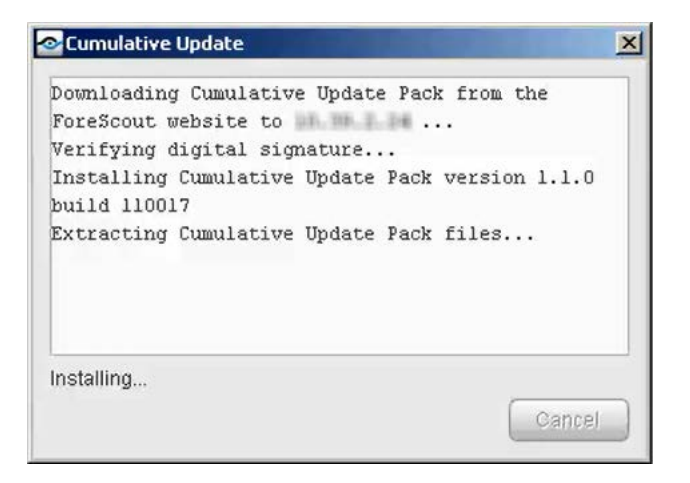

The dialog box shows a list of the plugins as they are being installed.

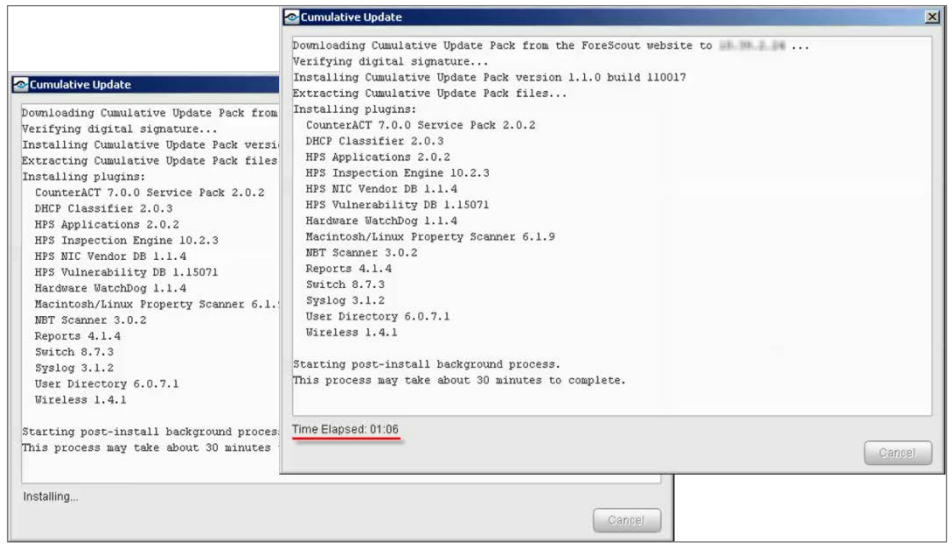

The installation process may take up to about 30 minutes to complete. When the post-installation process begins, the amount of time that has elapsed appears on the bottom of the dialog box.

After the installation is complete, the CounterACT service starts and the Console is updated. This may take a couple of minutes.

**7.** Select **Launch Console** to open the CounterACT Login dialog box.

#### <span id="page-5-0"></span>**Install Pack on an Existing CounterACT Environment**

#### **To download and install the plugin:**

- **1.** Navigate to the [Customer Support Product Downloads](https://updates.forescout.com/support/index.php?url=counteract§ion=product_download&version=7.0.0-513) page.
- **2.** Select and save the Cumulative Update **.fpi** file.
- **3.** Select **Options** from the Console **Tools** menu.
- **4.** Navigate to and select the **Plugins** folder. The Plugins pane opens.
- **5.** Select **Install**. The Open dialog box opens.
- **6.** Browse to and select the saved plugin **.fpi** file.
- **7.** Select **Install**. The installation process may take up to about 30 minutes to complete.
	- *If your system is running CounterACT 7.0.0 Hotfix 1.7.1 or above, an installation or upgrade information dialog box and a license agreement dialog box will open. Accept the license agreement to proceed with the installation.*

#### **Legal Notice**

Copyright © ForeScout Technologies, Inc. 2000-2015. All rights reserved. The copyright and proprietary rights in this document belong to ForeScout Technologies, Inc. ("ForeScout"). It is strictly forbidden to copy, duplicate, sell, lend or otherwise use this document in any way, shape or form without the prior written consent of ForeScout. All other trademarks used in this document are the property of their respective owners.

These products are based on software developed by ForeScout. The products described in this document are protected by U.S. patents #6,363,489, #8,254,286, #8,590,004, #8,639,800 and #9,027,079 and may be protected by other U.S. patents and foreign patents.

Redistribution and use in source and binary forms are permitted, provided that the above copyright notice and this paragraph are duplicated in all such forms and that any documentation, advertising materials and other materials related to such distribution and use acknowledge that the software was developed by ForeScout.

Unless there is a valid written agreement signed by you and ForeScout that governs the below ForeScout products and services:

- If you have purchased any ForeScout products, your use of such products is subject to your acceptance of the terms set forth at [http://www.forescout.com/eula/;](http://www.forescout.com/eula/)
- If you have purchased any ForeScout products, your use of such products is subject to your acceptance of the terms set forth at [http://www.forescout.com/eula/;](http://www.forescout.com/eula/)
- If you have purchased any ForeScout support service ("ActiveCare"), your use of ActiveCare is subject to your acceptance of the terms set forth at [http://www.forescout.com/activecare-maintenance-and-support-policy/;](http://www.forescout.com/activecare-maintenance-and-support-policy/)
- If you have purchased any ForeScout products, your use of such products is subject to your acceptance of the terms set forth at [http://www.forescout.com/eula/;](http://www.forescout.com/professional-services-agreement/)
- If you are evaluating ForeScout's products, your evaluation is subject to your acceptance of the applicable terms set forth below:
	- If you have requested a General Availability Product, the terms applicable to your use of such product are set forth at: [http://www.forescout.com/evaluation](http://www.forescout.com/evaluation-license/)[license/.](http://www.forescout.com/evaluation-license/)
	- If you have requested an Early Availability Product, the terms applicable to your use of such product are set forth at: [http://www.forescout.com/early-availability](http://www.forescout.com/early-availability-agreement/)[agreement/.](http://www.forescout.com/early-availability-agreement/)
	- If you have requested a Beta Product, the terms applicable to your use of such product are set forth at: [http://www.forescout.com/beta-test-agreement/.](http://www.forescout.com/beta-test-agreement/)
	- If you have purchased any ForeScout Not For Resale licenses, such license is subject to your acceptance of the terms set forth at [http://www.forescout.com/nfr-license/.](http://www.forescout.com/nfr-license/)

Send comments and questions about this document to: [documentation@forescout.com](mailto:documentation@forescout.com) 2015-11-29 14:27